# Okno Nastavitve programa (Alt+N)

**V tem prispevku**

Zadnja sprememba 04/06/2024 7:49 am CEST | Objavljeno 17/07/2021

V nastavitvah programa določimo vse osnovne nastavitve povezane z delovanjem programa. Nastavitve dobimo v meniju Uporabnik in računalnik, pod izbiro Nastavitve programa.

Določene nastavitve za delovanje programa nosijo tudi knjige delovnih nalogov (Šifranti).

# **Zavihek »Povezave« - Alt + V**

Nastavitve povezav naredimo tako, da ob odprtju nastavitev programa gremo na zavihek »Povezave«.

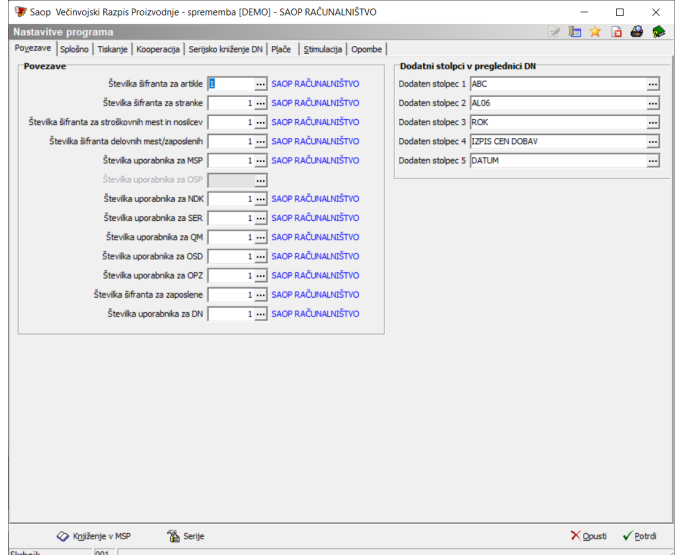

Na zavihek Povezave vnesemo naslednje podatke:

#### **Sklop »Povezave«**

- Številka šifranta za artikle vpišemo šifro uporabnika programa oziroma jo izberemo v šifrantu Uporabniki. Ob zagonu program predlaga trenutnega uporabnika. Spremenimo ga v primeru, da želimo imeti skupni šifrant artiklov z drugim uporabnikom. Navzkrižno povezavo šifrantov ne priporočamo.
- Številka šifranta za stranke vpišemo šifro uporabnika programa oziroma jo izberemo v šifrantu Uporabniki. Ob zagonu program predlaga trenutnega uporabnika. Spremenimo ga v primeru, da želimo imeti skupni šifrant strank z drugim uporabnikom. Navzkrižno

povezavo šifrantov ne priporočamo.

- Številka šifranta za SM in SN vpišemo šifro uporabnika programa oziroma jo izberemo v šifrantu Uporabniki. Ob zagonu program predlaga trenutnega uporabnika. Spremenimo ga v primeru, da želimo imeti skupni šifrant stroškovnih mest in stroškovnih nosilcev z drugim uporabnikom. Navzkrižno povezavo šifrantov ne priporočamo.
- Številka šifranta za delovnih mest/zaposlenih vpišemo šifro uporabnika programa oziroma jo izberemo v šifrantu Uporabniki. Ob zagonu program predlaga trenutnega uporabnika. Spremenimo ga v primeru, da želimo imeti skupni šifrant delovnih mest/zaposlenih z drugim uporabnikom. Navzkrižno povezavo šifrantov ne priporočamo.
- Številka uporabnika za MSP vnos uporabnika MSP.
- Številka uporabnika za OSP vnos uporabnika OSP (povezava še ni aktivna).
- Številka uporabnika za NDK vnos uporabnika NDK.
- Številka uporabnika za SER vnos uporabnika SER (če želimo skupen izpis opravljenih ur dela VRP + SER).
- Številka uporabnika za QM vnos uporabnika QM (če povezujemo modul VRP z modulom QM).
- Številka uporabnika za OSD vnos uporabnika OSD.
- Številka uporabnika za OPZ vnos uporabnika OPZ. Nastavitev je aktivna le, če je vklopljena opcija spremljanje dela.
- Številka šifranta za zaposlene vpišemo šifro uporabnika programa oziroma jo izberemo v šifrantu Uporabniki. Ob zagonu program predlaga trenutnega uporabnika. Spremenimo ga v primeru, da želimo imeti skupni šifrant zaposlenih z drugim uporabnikom. Navzkrižno povezavo šifrantov ne priporočamo. Nastavitev je aktivna le, če je vklopljena opcija spremljanje dela.
- Številka uporabnika za DN vnos uporabnika DN (če želimo vzpostaviti povezavo s programom DN).
- Preglednica delovnih nalogov izberemo lahko do 5 lastnosti po meri, ki se bodo prikazovale med kolonami preglednice delovnih nalogov.

#### **Sklop »Dodatni stolpci v preglednici DN«**

Definiramo lahko do 5 dodatnih stolpcev (kolon), ki se bodo prikazovale v

preglednici delovnih nalogov. To naredimo tako, da v izbrani dodatni stolpec pokličemo dodatno lastnost (artikla) za katero želimo, da se v tem stolpcu nahaja.

# **Zavihek »Splošne nastavitve«**

Nastavitve nadaljujemo na zavihku »Splošne nastavitve«:

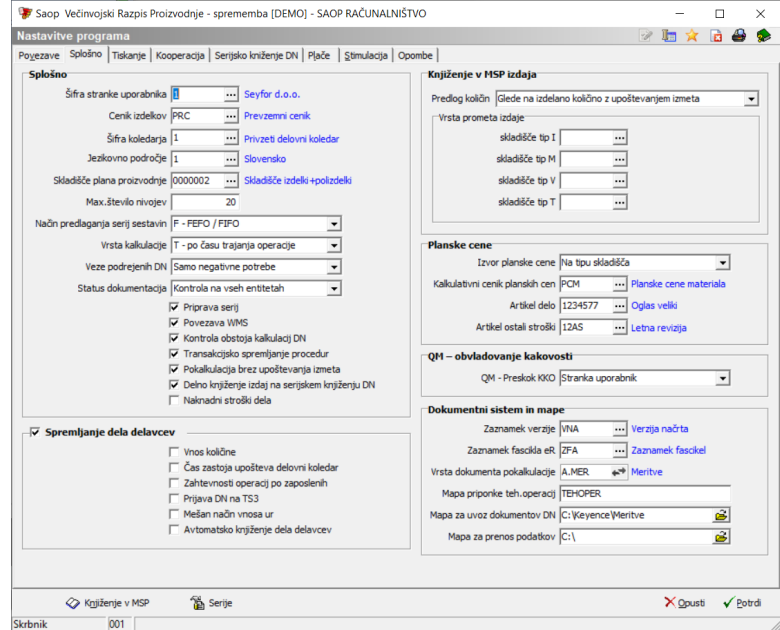

# **Sklop »Splošno«**

- Šifra stranke uporabnika vnos šifre stranke uporabnika (lastnika) programa VRP.
- Cenik izdelkov vnos šifre cenika izdelkov v katerega se bodo ob prejemu izdelkov narejenih po delovnih nalogih prenašale lastne proizvodne cene izdelka.
- Šifra koledarja vnos privzetega delovnega koledarja podjetja.
- Jezikovno področje izbor jezikovnega področja v katerem bodo vpisane tehnične opombe izdelka za izpis na delovnem nalogu.
- Skladišče plana proizvodnje vnesemo šifro skladišča, ki se bo pri planu proizvodnje predlagalo kot skladišče na katerega je potrebno prevzeti izdelke iz plana.
- Max.število nivojev podatek določa maksimalno število nivojev, ki ga ima uporabnik v materialnih sestavnicah. Podatek je pomemben za vse obdelave, ki temeljijo na preračunu sestavin materialnih sestavnic in vpliva na hitrost teh obdelav, zato mora biti podatek vpisan tak, kot dejansko pri uporabniku je (v pomoč je pripomoček »Ponastavitev maksimalnega števila nivojev«). Ta podatek se

samodejno posodobi v kolikor izdelamo novo sestavnico, katera predstavlja nivo višji od vpisanega števila.

- Način predlaganja serij sestavin Določimo na kakšen način se bodo na izpisu predvidene porabe (in knjiženju delovnega naloga) predlagale serije sestavin delovnega naloga. Na voljo imamo dva sistema: N (načeta serija / FEFO / FIFO) ali F (FEFO / FIFO). Nastavitev bo upoštevan, če na knjigi delovnih nalogov ni vklopljen predlog sestavin iz zunanjega vira.
- Vrsta kalkulacije izbiramo lahko ali bomo pri strošku delavca kalkulirali strošek dela glede na T – čas trajanja operacije (pomeni, da se strošek pridobi iz ocene delovnega mesta) ali na podlagi Z – po zahtevnosti operacije (pomeni, da je strošek dela odvisen od podatka o zahtevnosti operacije)
- Status dokumentacija (nastavitve določajo katere vrste dokumentov se bodo upoštevale pri prikazu kolone »Dokumentacija« v preglednici delovnih nalogov) z dvema opcijama:
	- Kontrola na vseh entitetah (gleda se obstoj dokumenta tako na izdelku, stranki naročniku, stranki kooperantu ali fasciklu delovnega naloga)
	- Kontrola brez dokumentov fascikla (gleda se obstoj dokumenta le na izdelku, stranki naročniku, stranki kooperantu; ne pa tudi na fasciklu delovnega naloga)
- Priprava serij v kolikor je opcija vklopljena (kljukica) potem se na delovnem nalogu aktivira poseben gumb (funkcija) za samodejno dodelitev serije izdelku ter samodejen izračun roka trajanja te serije.
- Povezava z WMS vklop te nastavitve je potreben v primeru, kadar je iCentru pridružena skladiščna logistika (WMS podjetja iWare).
- Kontrola obstoja kalkulacij DN v kolikor vklopimo to opcijo se bo ob zagonu programa izvedla kontrola nad obstojem kalkulacij za vse delovne naloge V kolikor vsi nalogi ne bodo imeli izdelane kalkulacije nas bo program o tem obvestil.
- Transakcijsko spremljanje procedur v kolikor vklopimo to opcijo, se bodo določene procedure programa VRP (ali povezanih programov) izvajale na kontroliran transakcijski način. Vklop te nastavitve svetujem vsem tistim uporabnikom, ki imajo na funkcijah VRP-ja in povezanih programov (npr. prenos naročil kupcev v delovne naloge) več operaterjev, ki te funkcije hkratno izvajajo.
- Pokalkulacija brez upoštevanja izmeta v kolikor je opcija vključena,

se pri izračunu pokalkulacijske proizvodne cene delovnega naloga ne upošteva izmetna količina izdelka (vseeno pa se upoštevajo stroški teh izdelkov).

- Delno knjiženje izdaj na serijskem knjiženju DN vklop te opcije omogoči delno izdajanje sestavin delovnega naloga na funkciji serijskega knjiženja delovnih nalogov.
- Naknadni stroški dela vklop te funkcije je namenjen tistim podjetjem, ki prejem izdelkov in porabo surovin izvajajo mimo funkcije »Knjiženje v MSP« in nimajo vklopljenega spremljanja dela delavcev. Preko posebnega pripomočka »Naknadno vrednotenje stroškov dela« bodo lahko normirane stroške dela (delovna mesta, delovne postaje) iz tehnološke sestavnice delovnega naloga prenesli na pokalkulacijo delovnega naloga.

**Sklop »Spremljanje dela delavcev«** – vklop opcije omogoča spremljanje dela delavcev znotraj programa VRP.

- Vnos količine vklop te opcije omogoča na vnosu dela delavcev (poleg vnosa časa opravljanja dela) tudi vnos količine (dobri/slabi) izdelanih izdelkov po posamezni operaciji.
- Čas zastoja upošteva delovni koledar v kolikor je ta opcija vklopljena potem se pri izračunavanja časa zastojev (analiza zastojev) upošteva delovni koledar (torej se štejejo samo delovne ure), če opcija ni vklopljena pa se štejejo koledarske ure.
- Zahtevnost operacij po zaposlenih v kolikor je ta opcija vklopljena, potem je na tehnoloških operacijah obvezen vnos zahtevnosti operacij neodvisno od izbora vrste kalkulacij (opis polja sledi v nadaljevanju) na aplikaciji »Zajem podatkov na delovnem mestu« pa bo lahko operacijo prijavljal samo delavec, ki bo v šifrantu »Zaposleni – zahtevnost operacij« imel dodeljeno zahtevnost, ki ustreza zahtevnosti na operaciji.
- Prijava DN na TS3 uporabniki, ki v proizvodnji uporabljajo aplikacijo Zajem podatkov na delovnem mestu (TS3) lahko z vklopom te nastavitve na delovnih nalogih posebej označujejo katere delovne naloge se posreduje na aplikacijo za zajem.
- Mešan način vnosa ur vključitev te opcije omogoča, da na tehnološkem postopku določimo ali se bo čas operacij za ta postopek vnašal preko »delo delavcev« (oziroma »Zajema podatkov

na delovnem mestu«) ali pa se bo knjižil skozi funkcijo »Knjiženje v MSP«, kot to velja kadar nimamo vklopljenega spremljanja dela delavcev.

Avtomatsko knjiženje dela delavcev – vklop te nastavitve omogoča avtomatsko prenos zapisov dela delavcev v delovne naloge (vezano na aplikacijo »Zajem podatkov na delovnem mestu«).

**Sklop »Knjiženje v MSP izdaja«** (nastavitve določajo način predlaganja količine porabe sestavin pri knjiženju izdaje preko »Knjiženje v MSP« ali »Izdaja sestavin« na delovnih nalogih):

- Predlog količin z dvema opcijama:
	- Glede na izdelano z upoštevanjem izmeta pri izračunu potrebne količine izdaje se upošteva tudi izmet iz sestavnice naloga; pri »Knjiženje v MSP« se predlaga količina sestavine potrebna za »Izdelana količina + Izdelana količina izmet + Izdelana količina zadržano«.
	- Glede na izdelano + knjiženo zmanjšano za že izdano, brez izmeta - pri izračunu potrebne količine izdaje se izmet iz sestavnice naloga ne upošteva; pri »Knjiženje v MSP« se predlaga količina sestavine potrebna za »Izdelana količina + Izdelana količina izmet + Izdelana količina zadržano + Knjižena količina + Knjižena količina izmet + Knjižena količina zdržano« zmanjšana za že izdano količino sestavine.
- Vrsta prometa izdaje skladišče tip I (M, T, V) vnos (izbor) vrste prometa izdaje za knjiženje porabe po delovnem nalogu (vrsta prometa se bo dodeljevala kadar se bo pri knjiženju izdaje sestavin delovnega naloga navajalo skladišče (tega tipa), ki ni navedeno kot skladišče materiala na delovnemu nalogu).

## **Sklop »Planske cene«**

- Izvor planske cene nastavitev je pomembna v primeru vodenja zaloge izdelkov/polizdelkov po planskih cenah. Nastavimo ali se planska cena vodi po tipu skladišča ali pa je definirana na artiklu.
- Kalkulativni cenik planskih cen vnos cenika v katerem se nahajajo cene materiala (cena dela in cena strojev) za izračun planskih cen izdelkov/polizdelkov. Nastavitev je smiselna le v primeru uporabe sistema planskih cen.
- Artikel delo vnesemo šifro artikla, ki v kalkulativnem planskem

ceniku predstavlja ceno ene ure »ročnega« dela. Vnesemo lahko samo artikle tipa »S« ali »R«.

Artikel ostali stroški – vnesemo šifro artikla, ki v kalkulativnem planskem ceniku predstavlja ceno ene ure »strojnega« dela. Vnesemo lahko samo artikle tipa »S« ali »R«.

## **Sklop »QM – obvladovanje kakovosti«**

• OM – Preskok KKO

Določimo ali se preskok vezan na prenos delovnih nalogov v naloge končne kontrole izvaja glede na nastavitve povezane s stranko uporabnikom ali s stranko naročnikom iz delovnega naloga

## **Sklop »Dokumentni sistem in mape«**

- Zaznamek verzije vnos (izbor) vrste zaznamka artikla-izdelka preko katere se spremlja verzija načrta.
- Zaznamek fascikla eR vnos (izbor) zaznamka na katerega na artiklu (izdelku) vežemo fascikel eRegistratorja, za prikaz fascikla (in dokumentov fascikla) na delovnem nalogu.
- Vrsta dokumenta pokalkulacije iz seznama vrst dokumenta (eRegistrator) izberemo vrsto dokumenta pod katero se bo shranjeval izpis pokalkulacije delovnega naloga.
- Mapa priponke teh.oepracij vpišemo ime mape (nahajala se bo v dokumentnem sistemu eRgistrator pod artiklom-izdelkom) v kateri se bodo hranile priponke tehnoloških postopkov.
- Mapa za uvoz dokumentov DN nastavitev je namenjan vnosu mape na katero se odlagajo csv datoteke meritev delovnih nalogov (aktivna le, če v nastavitvah okolja obstaja ključ VRP\_DOKUMENTIDN='DA').
- Mapa za prenos podatkov vnesemo pot do mape za prenos podatkov, ki se bo predlagala pri raznih uvozih in izvozi v tekstovne datoteke, ki se bodo delale v programu.

# **Zavihek "Tiskanje"**

Na zavihku Tiskanje vnašamo nastavitve tiskanja vezanega na funkcijo (gumb) »Dokumentacija« v kolikor se preko te funkcije tiskajo tudi nalepke delovnih nalogov.

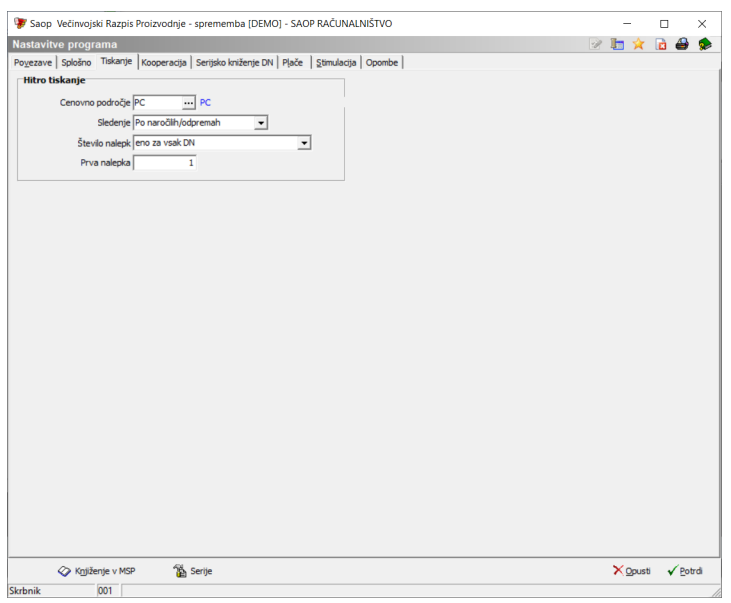

- Cenovno področje izberemo cenovno področje iz katerega se črpajo cene pri tiskanju nalepk.
- Sledenje izberemo lahko med več opcijami. Te so podrobneje razložene na navodilih za tiskanje nalepk na delovnih nalogih.
- Izbira števila nalepk izberemo lahko med več opcijami. Te so podrobneje razložene na navodilih za tiskanje nalepk na delovnih nalogih.
- Prva nalepka označimo pozicijo tiskanja prve nalepke.

# **Zavihek "Kooperacija"**

Na zavihku Kooperacija vnašamo nastavitve pomembne pri spremljanju tehnološke kooperacije. Nastavitve so pomembne samo ob uporabi te funkcije programa.

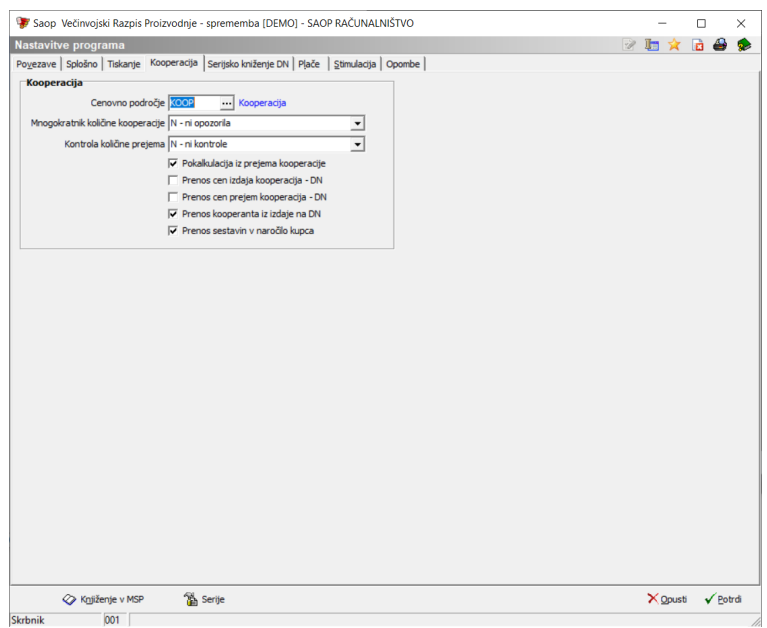

- Cenovno področje možnost vnosa šifre splošnega cenika za kooperantske tehnološke operacije.
- Mnogokratnik količine kooperacije izbor sistema kontrole nad količino izdaje ali prejema kooperacije (N – brez opozarjanja, O – opozorilo, B – blokada). V primeru opozorila (oziroma blokade) sistem kontrolira količino prejema in/ali izdaje ali ustreza celemu številu izdelka delovnega naloga.
- Kontrola količine prejema izbor sistema kontrole nad količino prejema iz kooperacije glede na izdano količino (N – ni kontrole, O – opozorilo, B – blokada). V primeru opozorila ali blokade se preverja ali je skupna količina prejema večja od količine izdaje.
- Pokalkulacija iz prejema kooperacije v kolikor je ta nastavitev vklopljena, se podatki za pokalkulacijo delovnih nalogov za kooperantske operacije ne zbirajo iz delovnega naloga temveč iz prejema iz kooperacije (in razdelilnika stroškov).
- Prenos cen izdaja kooperacija DN vklop te funkcije omogoča prenos cen iz izdaje tehnološke kooperacije na operacije delovnih nalogov, če funkcija ni vklopljena, se cene iz izdaje kooperacije na operacije delovnih nalogov ne prenašajo. V primeru, če je funkcija vklopljena pa se ob potrditvi izdaje spremenjene cene prenesejo na operacije delovnih nalogov in delovni nalogi ponovno kalkulirajo (velja, če delovni nalogi še niso zaključeni).
- Prenos cen prejem kooperacija DN vklop te funkcije omogoča prenos cen iz prejema tehnološke kooperacije na operacije delovnih nalogov, če funkcija ni vklopljena, se cene iz prejema kooperacije na operacije delovnih nalogov ne prenašajo. Nastavitev nima vpliva na prenos cen iz izdaj v kooperacijo (te se v vsakem primeru prenašajo na operacije delovnih nalogov).
- Prenos kooperanta iz izdaje na DN v kolikor je ta opcija vklopljena, potem se kooperant iz glave izdajnice prenese na operacijo delovnega naloga nima katerega se nanaša izdajnica.
- Prenos sestavin v naročilo kupca vklop te nastavitve omogoči izvedbo prenosa sestavin na (kosovno) kooperacijo skozi naročila kupcev programa NDK.

# **Zavihek »Serijsko knjiženje DN«**

Nastavitve na zavihku »Serijsko knjiženje DN« so namenjene nastavitvi avtomatiziranega serijskega knjiženja delovnih nalogov.

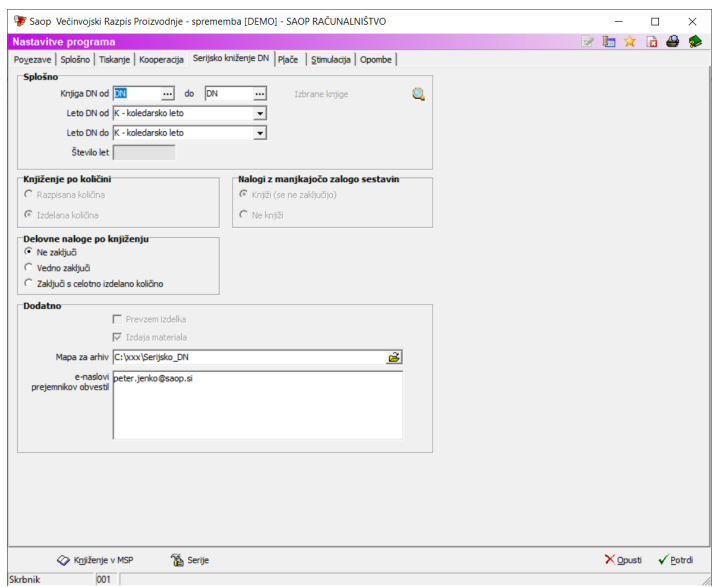

#### **Sklop »Splošno«**

- Knjiga DN od do vnos razpona šifre knjig delovnih nalogov za katere se bo avtomatizirano serijsko knjiženje delovnih nalogov izvajalo (posamezne knjige izven razpona od-do lahko tudi »izberemo iz preglednice«).
- Leto DN od-do (+ Število let) določitev razpona letnic delovnih nalogov za katere se bo izvajalo knjiženje.

**Sklop »Knjiženje po količini«** (za enkrat omogočamo samo knjiženje po izdelani količini).

**Sklop »Nalogi z manjkajočo zalogo sestavin«** (za enkrat omogočamo samo opcijo »Knjiži (se ne zaključijo)«).

#### **Sklop »Delovne naloge po knjiženju«**

Izbiramo lahko med opcijami:

- Ne zaključi pomeni, da se po knjiženju nalog v nobenem primeru ne zakliuči.
- Vedno zaključi pomeni, da se nalog zaključi ne glede na to ali smo z izdelano količino dosegli/presegli razpisano količino) ter
- Samo s celotno izdelano količino pomeni, da se bodo zaključili le nalogi pri katerih je izdelana količina dosegla/presegla razpisano količino.

Pomembno; nalogi katerih zaloga sestavin ni bila zadostna se v nobenem primeru ne bodo zaključili!

## **Sklop »Dodatno«**

- Prevzem izdelka za enkrat onemogočeno.
- Izdaja materiala vključeno.
- Mapa za arhiv vpis mape v kateri se bodo v namen arhiva hranili dokumenti kreirani ob avtomatiziranem knjiženju.
- E-naslovi prejemnikov obvestil vpis elektronskih naslovov prejemnikov obvestil avtomatiziranega knjiženja (elektronske naslove med seboj ločimo z znakom »;«)

Za izvedbo avtomatiziranega serijskega knjiženja delovnih nalogov morate imeti aktivirano storitev »SAOP razporejevalec« ter na tej storitvi nameščeno opravilo za izvajanje serijskega knjiženja. Aktivacijo storitve ter namestitev opravile izvede SAOP podpora na podlagi vašega zahtevka podanega skozi »portal moj SAOP«!

# **Zavihek "Plače" (Alt+L)**

Na zavihku Plače vnašamo nastavitve pomembne pri prenosu podatkov o opravljenem delu delavcev v program za obračun plač (OPZ). Zavihek je aktiven le v kolikor je na zavihku Povezave vklopljena opcija »spremljanje dela«.

Nastavitve je potrebno izpolniti le, če bomo obračun plač proizvodnih delavcev vezali na direkten prenos podatkov o opravljenem delu iz programa VRP.

VRP omogoča dva načina priprave podatkov za plače:

- povprečje po zahtevnosti in doseg norme
- opravljene ure in stimulacija

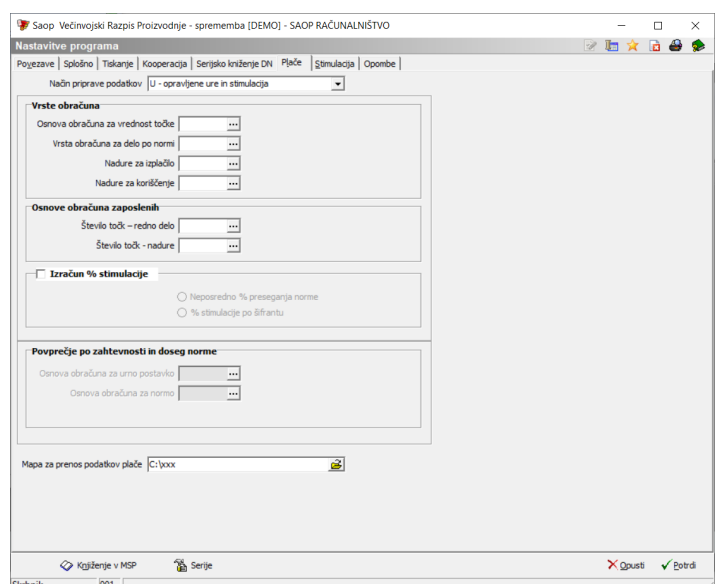

V primeru izbora metode povprečja po zahtevnosti in doseg norme, se izpolni v nastavitvah naslednje podatke:

## **Sklop »Povprečje po zahtevnosti in dosegu norme«**

- Osnova obračuna za urno postavko vnos (izbor) osnove za povprečno urno postavko.
- Osnova obračuna za normo vnos (izbor) osnove za doseg norme.

V primeru izbora metode opravljen ure in stimulacija, se izpolni v nastavitvah naslednje podatke:

#### **Sklop »Vrste obračuna«**

- Osnova obračuna za vrednost točke vnos (izbor) osnove za obračunano vrednost točke dela (operacije) iz šifranta obračunskih osnov.
- Vnos obračuna za delo po normi vnos (izbor) vrste obračuna za (redno) delo po normi iz šifranta vrst obračuna OPZ.
- Nadure za izplačilo vnos (izbor) vrste obračuna za nadure iz šifranta vrst obračuna OPZ.
- Nadure za koriščenje vnos (izbor) vrste obračuna za koriščene nadure iz šifranta vrst obračuna OPZ.

## **Sklop »Osnove obračuna zaposlenih«**

- Število točk redno delo vnos (izbor) osnove za obračunano vrednost točke rednega dela (operacije) iz šifranta obračunskih osnov.
- Število točk nadure vnos (izbor) osnove za obračunano vrednost točke nadurnega dela (operacije) iz šifranta obračunskih osnov.

## **Sklop »Izračun % stimulacije«**

Vklop te funkcije omogoča nagrajevanje delavcev za doseg (preseg) normiranega dela. Vklop zahteva opredelitev ali se stimulacije izračunava neposredno s % dosega norme ali pa glede na ponder določen na zavihku stimulacije.

Mapa za prenos podatkov plače – nastavitev mape (direktorija) v katero se odlaga datoteka za prenos podatkov na program plače (OPZ).

# **Zavihek "Stimulacija" (Alt+S)**

Na zavihku *Stimulacija* vnašamo ponderje s katerim se množijo osnove opravljenega dela delavcev glede na časovni doseg norme (normiranih časov trajanj operacij). Zavihek je aktiven le v kolikor je na zavihku Povezave vklopljena opcija »spremljanje dela«.

Nastavitve je potrebno izpolniti le, če bomo obračun plač proizvodnih delavcev vezali na direkten prenos podatkov o opravljenem delu iz programa VRP ter v kolikor je na zavihku Plače vklopljena opcija Izračuna % stimulacije po sistemu »% stimulacije po šifrantu«.

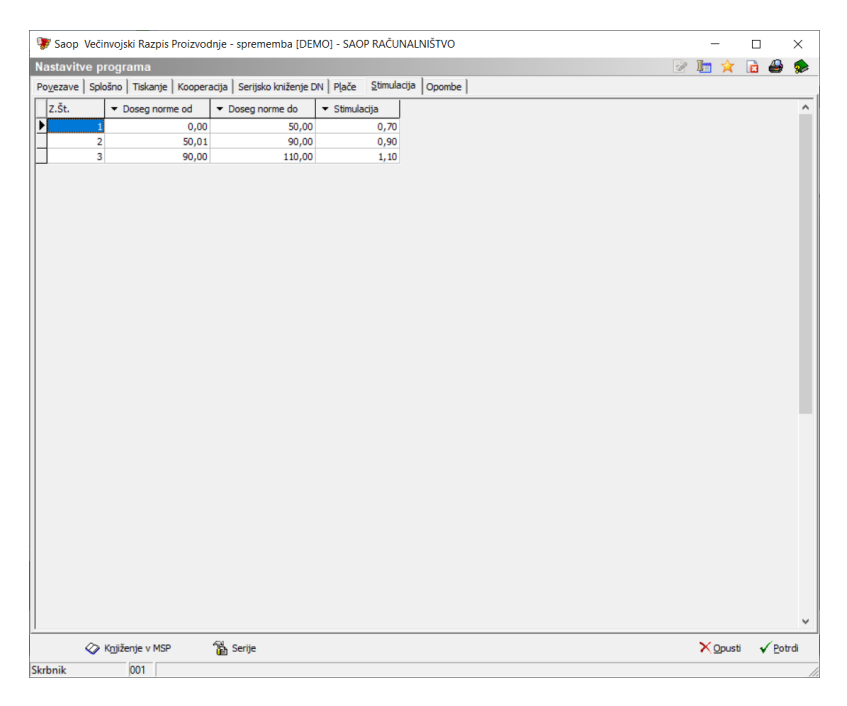

Nastavitev zahteva vnos ponderja (Stimulacija) glede na razpon dosega norme.

# **Zavihek "Opombe"**

Na zavihku Opombe vnesemo poljube zapiske (opombo), ki so vezani na delovanje programa.

# **Gumb »Knjiženje v MSP«**

Preko gumba »Knjiženje v MSP« lahko aktiviramo dodatne nastavitve funkcije vezane na knjiženje prejema (pol)izdelkov delovnih nalogov.

Odpre se vnosna preglednica z nazivom »Dodatne nastavitve funkcije Kniiženie v MSP«:

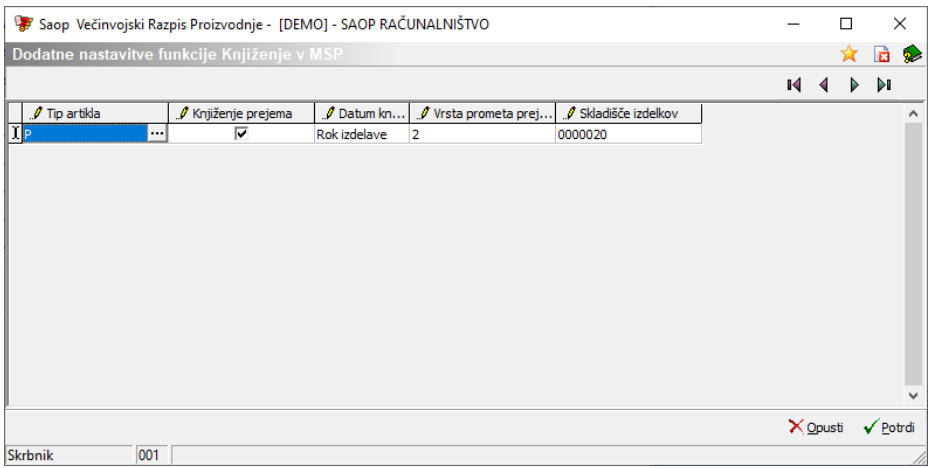

V preglednico lahko vpisujemo naslednje podatke:

- Tip artikla izberemo tip artikla (pol)izdelka delovnega naloga za katerega delamo dodatne nastavitve.
- Knjiženje prejema vklopimo ali izklopimo predlaganje knjiženja prejema.
- Datum knjiženja izberemo kako se bo predlagal datum knjiženja na funkciji »knjiženje v MSP«
- Vrsta prometa prejema izberemo vrsto prometa s katero se bo knjižil prejem (pol)izdelkov.
- Skladišče izdelkov določimo skladišče v katerega se bo knjižil prejem.

Nastavitve se odražajo v predlaganju nastavitev knjiženja na funkciji »Knjiženje v MSP« na delovnem nalogu.

# **Gumb »Serije«**

Preko gumba »Serije« lahko aktiviramo sistem nastavitev dodeljevanja serij izdelkov po strankah naročnikih delovnih nalogov. Za stranke, ki na tem mestu ne bodo določene, bo veljal sistem dodeljevanja serij nastavljen na spremenljivkah okolja iCentra.

Odpre se vnosna preglednica z nazivom »Sistem serij po naročnikih delovnih nalogov«:

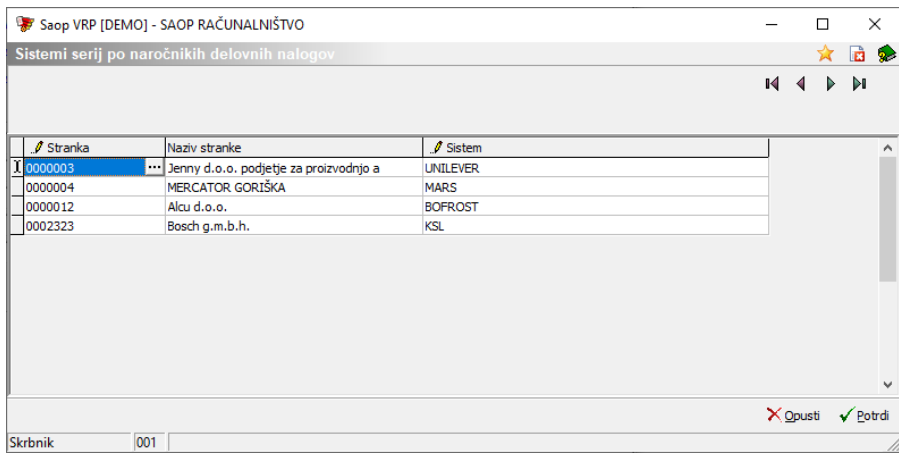

V preglednico lahko vpisujemo naslednje podatke:

- Stranka izberemo stranko za katero nastavljamo ločen sistem dodeljevanja serij.
- Sistem izberemo enega iz med možnih sistemov serij.